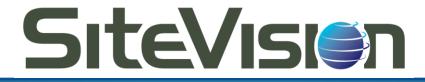

# **Support Desk** A Great Way To Get The Help You Need

#### Let's Get Started!

Our support system is designed to make your life a lot easier! You'll have your own, personal help desk which tracks all of your requests and staff responses ticket by ticket.

Whether at your desktop or on the go, you can access the support desk anywhere, anytime with our mobile interface. Knowledge articles to help you troubleshoot common problems or questions are also at your fingertips whenever you need them.

It's quick and easy to set up your personal help portal. So let's get started!

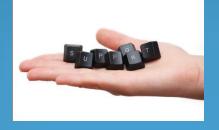

#### SiteVision Support Desk

When you visit SiteVision, you will see a support tab. Click to enter, and this is what you'll see:

| SiteVisi                                                                                                    |                                                                                                    |                                                               |
|----------------------------------------------------------------------------------------------------|----------------------------------------------------------------------------------------------------|---------------------------------------------------------------|
| Portal                                                                                                    |                                                                                                    | English (en) 🔻                                                |
| ome                                                                                                    |                                                                                                    |                                                               |
| Jser Login Forgot Login?<br>Isername<br>Password<br>Remember Me<br>Login                                                                                                    | Register       Knowledge Base         Register to view your Tickets online       Find answers to common         News       Submit a Ticket         View latest news and announcements       Send a new Ticket to a de                                                                                                    |                                                               |
|                                                                                                    | Popular Articles (Last 90 Days)                                                                                                    | Views                                                         |
| Recent News<br>Friday, June 17, 2011<br>Welcome to our new Support Portal. Click<br>the date above to read more information<br>about this new tool that will help us to<br>better serve you.<br>More News | Setting Up SSL in Microsoft Outlook (Email Tutorials > SSL Configuration)         Host a WebEx Meeting (WebEx)         Connecting via FTP to Your Site Using Windows Explorer (FTP Tutorials)         Setup Microsoft Office Outlook (Email Tutorials > Client Setup)         Setting Up SSL in Mozilla Thunderbird (Email Tutorials > SSL Configuration)                                                                                                    | 6<br>5<br>5<br>3                                              |
|                                                                                                    | Newest KB Articles                                                                                                    | Date Added                                                    |
|                                                                                                    | Setting Up SSL in Mozilla Thunderbird (Email Tutorials > SSL Configuration)         Setting Up SSL in Microsoft Outlook Express (Email Tutorials > SSL Configuration)         Setting Up SSL in Microsoft Outlook (Email Tutorials > SSL Configuration)         Exclusion         Fix Outgoing Connection Errors - Mozilla Thunderbird (Email Tutorials > Troubleshooting)         Fix Outgoing Connection Errors - Microsoft Outlook (Email Tutorials > Troubleshooting) | 6/15/2011<br>6/15/2011<br>6/15/2011<br>6/15/2011<br>6/15/2011 |

## Registration

To set up your very own help desk, simply click Register.

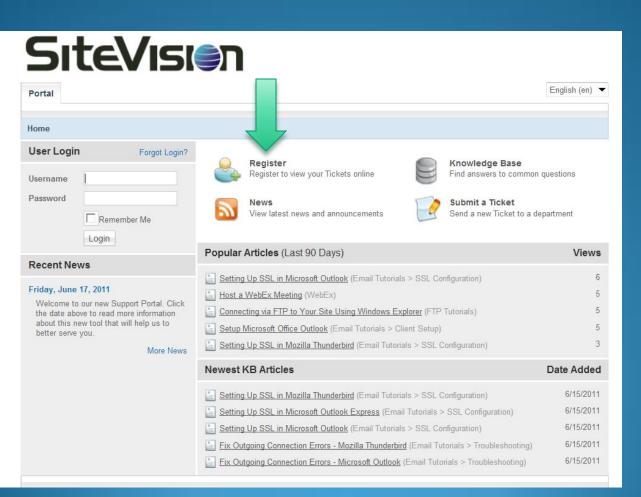

## **Registration Step 2**

Here you'll choose a username and a password as well as contact information.

| Site<br>Portal<br>Home > Register                                                                                    | Visi               |                                                                                                    | English (en)                                                     |
|----------------------------------------------------------------------------------------------------|--------------------|----------------------------------------------------------------------------------------------------|------------------------------------------------------------------|
| User Login                                                                                                    | Forgot Login?      | Register                                                                                              |                                                                  |
| Username<br>Password<br>Rer<br>Login                                                                                 | nember Me          | Registration is required in orde<br>Choose a Username<br>Password<br>Confirm Password                 | er to submit new tickets and review the history of your account. |
| Friday, June 17, 2011<br>Welcome to our new<br>the date above to rear<br>about this new tool th<br>better serve you. | d more information | Email Address<br>Full Name<br>Time Zone<br>Enter the text shown<br>into the small box on<br>the right | (UTC-05:00) Eastern Time (US & Canada)                           |

## **Adding A Support Ticket**

Once you've registered and set up your personal portal, you can log in anytime. Simply choose the department for your support request and click next:

| Portal            |               |                                                                                                    | English (en)          |
|-------------------|---------------|----------------------------------------------------------------------------------------------------|-----------------------|
| Home > New Ticket | Forgot Login? | Ticket                                                                                                    |                       |
| Username          | nember Me     | New tickets can be started below. Choosing a department helps to ensure that your issue who are best qualified to assist you.         Department       - Choose One -         - Choose One -       - Development         Hosting       Outage / Critical | ue gets to the people |

## Adding A Support Ticket: 2

Now you're ready to enter the details of your support request. You may also attach files to illustrate your request by browsing and uploading from your computer.

| ortal            |                 |        | English (e |
|------------------|-----------------|--------|------------|
| me > New Ticket  |                 |        |            |
| ser Login Forgot | Login? Ticket   |        |            |
| ername           | Display Name *  |        |            |
| assword          | Email Address * |        |            |
| Remember Me      | Subject *       |        |            |
| Login            |                 |        | *          |
|                  | Message Body *  |        |            |
|                  |                 |        | Ŧ          |
|                  |                 | Browse |            |
|                  | Attachments     | Browse |            |
|                  |                 | Browse |            |

### That's All There Is To It!

Your request will immediately appear to the appropriate support staff and each ticket will maintain all responses from both you and the support staff under one ticket number. To track your ticket(s) you'll simply sign in and look up your existing tickets or add a new ticket.

| Portal                                                                                |                                                                                                    | English (en)              |
|---------------------------------------------------------------------------------------|----------------------------------------------------------------------------------------------------|---------------------------|
| Home > View Tickets                                                                   |                                                                                                    |                           |
| User Login                                                                            | Ticket Lookup                                                                                          |                           |
| You are currently logged in as: Preferences Actions                                   | Ticket Number                                                                                          | ated email address below. |
| <ul> <li>Start a New Ticket</li> <li>Print this Page</li> <li>Add Favorite</li> </ul> | Send Ticket List By Email                                                                              |                           |
|                                                                                       | Use this form to send a list of all of your Tickets to your email acc<br>Email Address<br>Send Tickets | count.                    |

#### That's It!

# A simple, intuitive and effective way to get the support you need, when you need it.

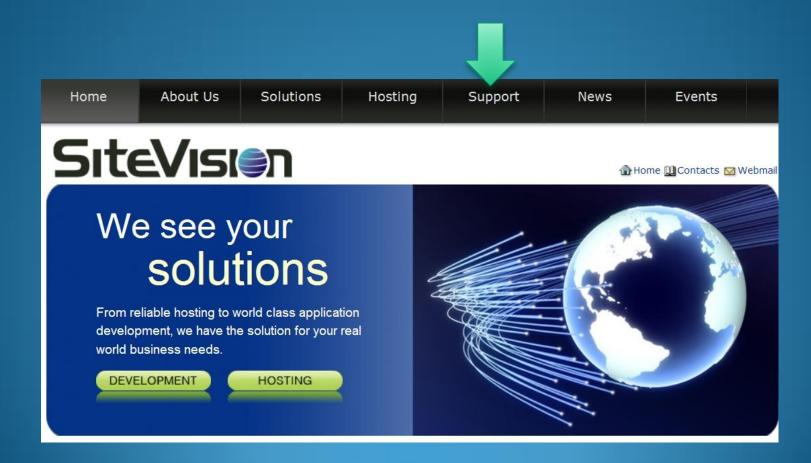